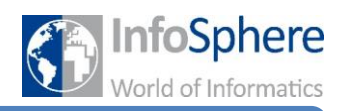

Merkblatt 2 – Wie wird der Arduino programmiert?

#### **1 Übersicht**

Für die Programmierung steht ein Programm zur Verfügung. Hier kann der Quelltext geschrieben, überprüft, kompiliert und anschließend auf den Arduino geladen werden. Wenn ihr das Programm startet, erscheint folgendes Fenster.

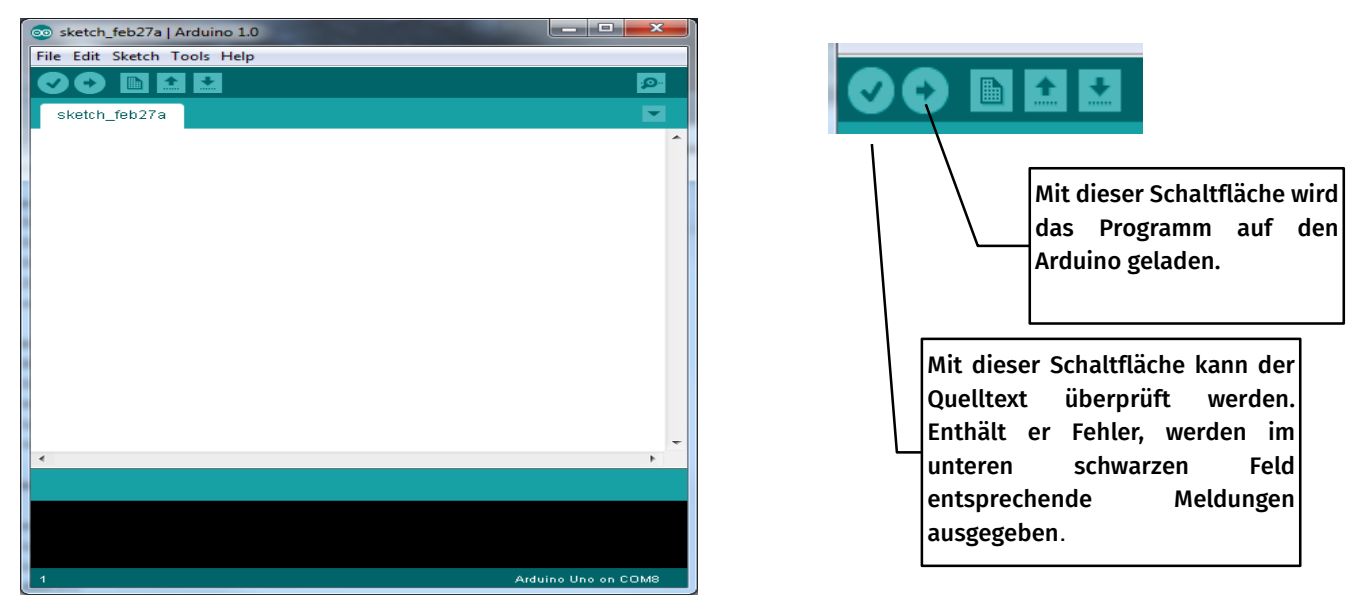

Im Hauptfenster wird der Quelltext geschrieben. Vor dem Laden auf das Arduino-Board müssen folgende Einstellungen überprüft werden:

• Ist das richtige Board ausgewählt? Dafür schaut ihr unter dem Menüpunkt *Tools -> Board* nach. Hier muss "Arduino Uno" ausgewählt sein.

• Es muss die richtige serielle Schnittstelle ausgewählt sein. Hierfür schaut ihr unter dem Menüpunkt *Tools -> Serial Port* nach. Es stehen möglicher-weise mehrere zur Verfügung (COM1, COM2, etc.). Wählt

zunächst die höchste Nummer. Sollte nach dem Hochladen das schwarze Feld wie rechts aussehen, so habt ihr die falsche Schnittstelle ausgewählt, nehmt eine andere.

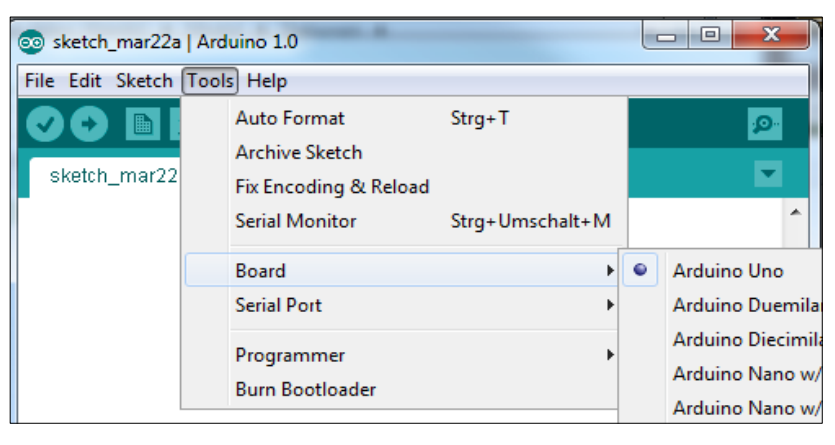

#### Done uploading

Binary sketch size: 466 bytes (of a 32256 byte maximum) O detsync(): not in sy

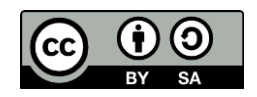

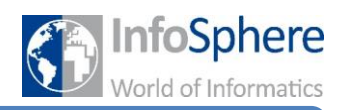

Merkblatt 2 – Wie wird der Arduino programmiert?

#### **2 Die Grundlagen**

#### **2.1 Ein Arduino Sketch**

Ein Programm, welches für den Arduino geschrieben wird, wird auch Sketch genannt und besteht in unserem Fall aus zwei Methoden:

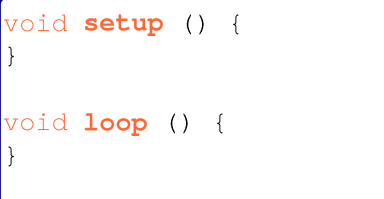

**Das Grundgerüst eines Arduino-Sketch**

Die **Setup-Methode** wird zu Anfang des Programms *genau einmal ausgeführt*. Hier können Variablen mit Startwerten versehen werden. Ein weiterer wichtiger Nutzen liegt in der Definition von Ein- und Ausgängen, da digitale Pins sowohl Ein- als auch Ausgänge sein können. Dies **muss** hier spezifiziert werden. Dafür dient eine Methode namens "pinMode ()". Diese erwartet zwei Argumente: Die Nummer des Pins und die Angabe, ob es sich um einen Ausgang (OUTPUT) oder Eingang (INPUT) handeln soll. Folgender Quelltext beispielsweise definiert den Pin mit der Nummer 4 als Ausgang:

void setup () { pinMode(4,OUTPUT);

**Die Funktion zur Definition von Ein- und Ausgängen**

Ganz wichtig: Achtet auf Groß- und Kleinschreibung.

Die **Loop-Methode** wird wiederholt ausgeführt. Hier gehört also alles hin, was endlos ausgeführt werden soll. Beispielsweise fängt eine Ampelschaltung immer wieder von vorne an. Man muss also nur einen" Durchlauf' programmieren und die Loop-Methode macht den Rest.

Möchte man im Programm **Variablen** verwenden, so müssen für diese erst einmal definiert werden, um was für eine Art von Variable es sich handelt. Wir verwenden nur die Zahlenvariable vom Typ Integer. Diese wird mit dem Schlüsselwort "int" definiert. Diese Definition muss über der Setup-Methode stehen. Will man eine Integer-Variable namens Zahl definieren und ihr den Startwert 5 zuweisen, geht dies so:

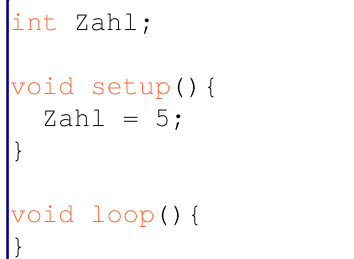

**Die Definition einer Integer-Variable erfolgt mit dem Schlüsselwort int**

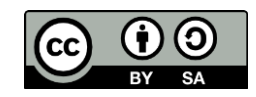

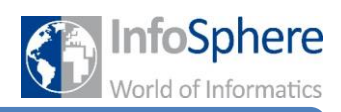

# Merkblatt 2 – Wie wird der Arduino programmiert?

#### **2.2 Die Switch-Case-Anweisung**

Switch-Case dient zum Verzweigen ähnlich wie die If-Anweisung. Mit einem if wird geprüft, ob **eine** Bedingung zutrifft, also zum Beispiel ob der Wert der Variablen *Zahl* gleich 5 ist. Falls ja wird der entsprechende Quelltext ausgeführt.

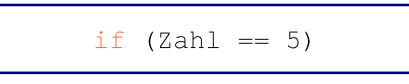

Mit einer Switch-Case-Anweisung kann man eine solche Variable nicht nur auf einen Wert überprüfen, sondern auf **beliebig viele**. Das Prinzip ist einfach: Wenn die Variable *Zahl* 5 ist, dann *tue dies;* wenn der Wert 6 ist, dann *tue das*; wenn der Wert 7 ist, dann *tue jenes*, usw.

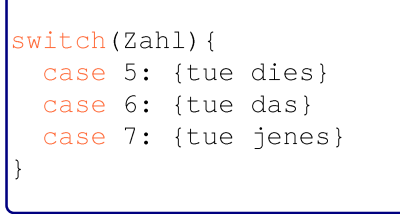

**Die Verzweigung mittels switch-case**

Am Ende jedes Programmblocks, der ausgeführt wird, muss allerdings das Schlüsselwort **break** stehen. Damit wird signalisiert, dass die Anweisungen für diesen bestimmten Wert beendet sind.

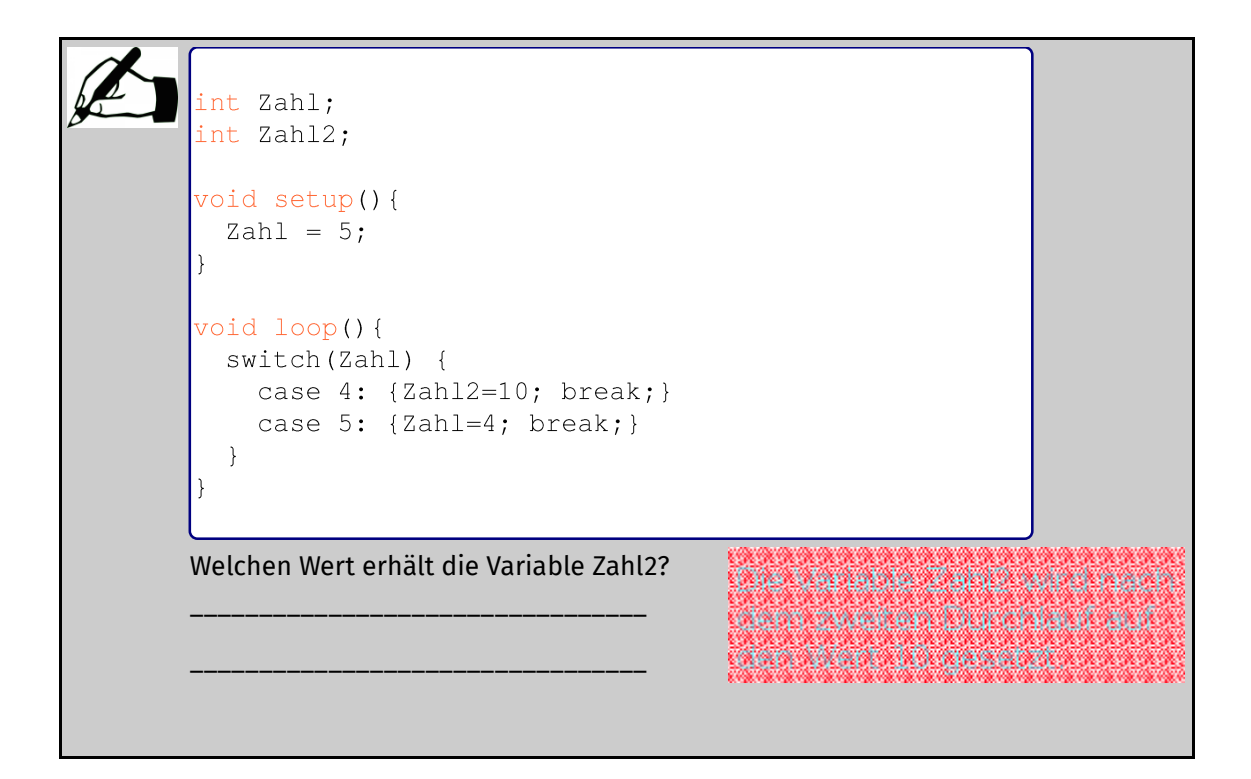

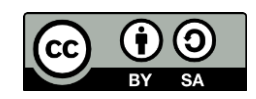

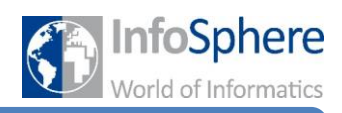

# Merkblatt 2 – Wie wird der Arduino programmiert?

#### **3 Die Lampensteuerung**

Im Prinzip sind die Lampen ganz einfache Elemente. Man kann sie ein- und ausschalten. Hierfür gibt es eine Funktion, die dies bewerkstelligt: "digitalWrite ()".

Die Funktion erwartet zwei Argumente: Erstens den Pin, an dem die zu steuernde Lampe angeschlossen ist und zweitens ob sie eingeschaltet (HIGH) oder ausgeschaltet (LOW) werden soll. Folgender Quelltext würde also eine Lampe an Pin 3 einschalten:

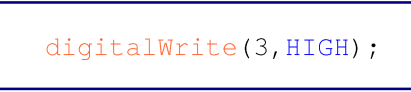

**Die Funktion zum Steuern von digitalen Ausgängen**

Eine weitere Funktion, die ihr für die Lampensteuerung braucht, ist die Wartefunktion "delay()". Damit kann man die Programmausführung für eine bestimmte Zeit, die in Klammern angegeben wird, anhalten. Diese Zeit wird in Millisekunden angegeben. Eine Sekunde dauert 1000 Millisekunden.

delay (1000) ;

**Die Funktion zum Pausieren des Programms**

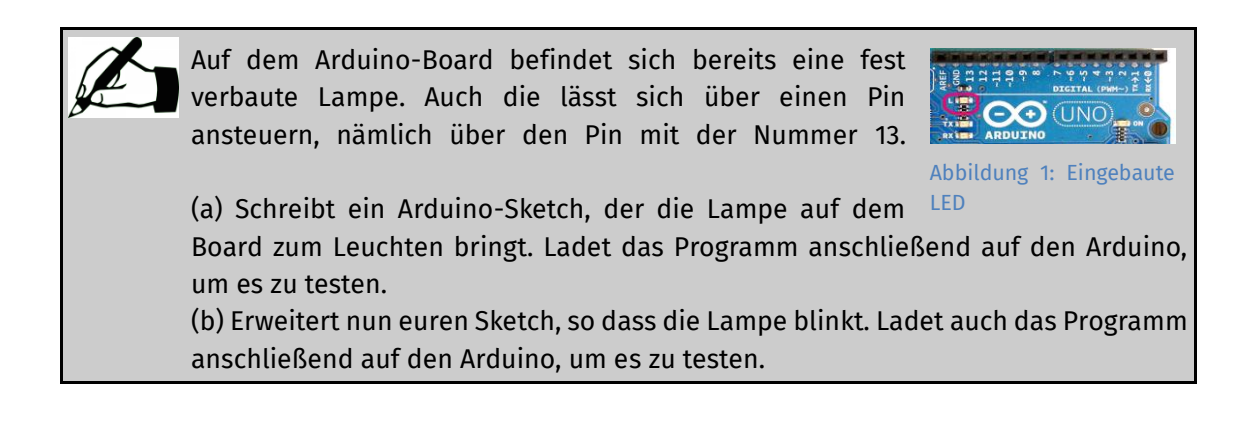

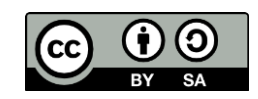

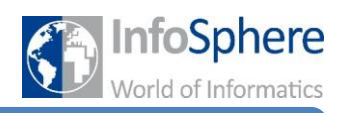

### Merkblatt 2 – Wie wird der Arduino programmiert?

#### **4 Der Taster**

Der Taster ist ein Element, welches an einem Eingang angeschlossen wird. In der Programmierung wird abgefragt, ob der Taster gedrückt ist oder nicht. Für einen an einem digitalen Eingang angeschlossenen Taster nutzt man die Funktion "digitalRead()".

Die Funktion erwartet ein Argument, nämlich die Nummer des Pins an dem der Taster angeschlossen ist. Die Funktion liefert die möglichen Rückgabewerte "HIGH" (Taster ist gedrückt) und "LOW" (Taster ist nicht gedrückt).

Folgendes Beispiel speichert in der Variable "Eingangswert", ob ein Taster, der an Pin 10 angeschlossen ist, gedrückt ist der nicht.

```
int Eingangswert;
void setup(){
void loop()Eingangswert = digitalRead(10);
```
**Die Funktion zum** digitalRead **Auslesen eines digitalen Eingangs**

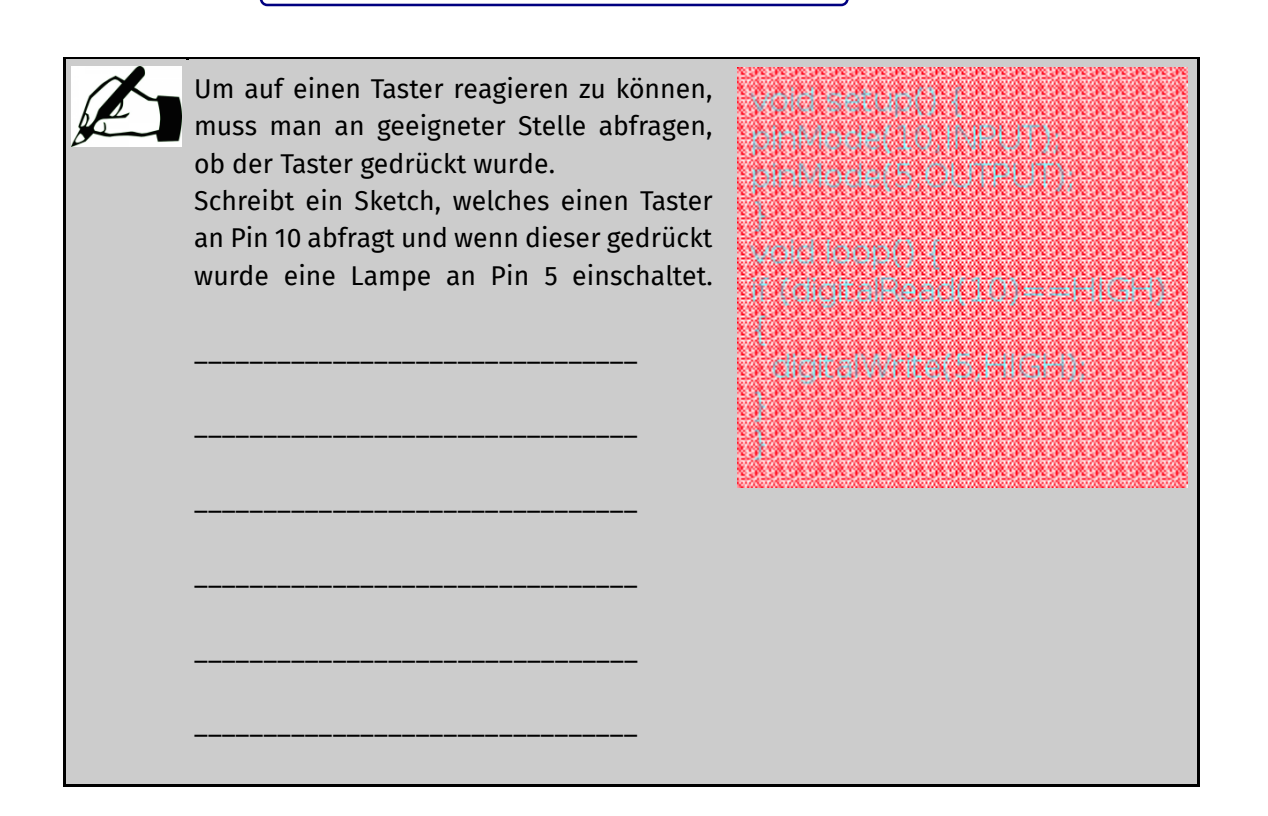

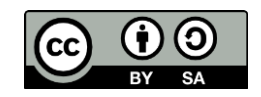

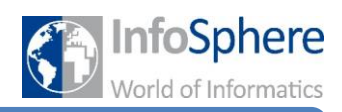

### Merkblatt 2 – Wie wird der Arduino programmiert?

#### **5 Der Drucksensor**

Der Drucksensor ist ebenso ein Element, welches an einem Eingang angeschlossen wird. Im Gegensatz zum Taster handelt es sich um einen analogen Eingang. Um einen solchen Eingang abzufragen nutzt man die Funktion" analogRead() ".

Die Funktion erwartet als Argument die Nummer des Pins an dem der Sensor angeschlossen ist. Auch diese Funktion liefert einen Rückgabewert, nämlich das, was der Sensor misst. Im Fall des Drucksensors also die Stärke des ausgeübten Drucks. Diese Stärke wird in einem Zahlenwert ausgedrückt, der zwischen 0 (kein Druck) und 1023 (maximaler Druck) liegt. Dieser Zahlenwert wird von der Funktion" analogRead' zurückgegeben.

Folgendes Beispiel speichert den Druck des Sensors, welcher an Pin 6 angeschlossen ist, in der Variable "Eingangswert".

```
int Eingangswert;
void setup(){
void loop(){
 Eingangswert = analogRead(6);
```
**Die Funktion** analogRead **zum Auslesen eines analogen Eingangs**

Wenn eine Ampel über einen Drucksensor gesteuert wird, möchte man, dass sie ab einem bestimmten Druck reagiert. Dieser Druck sollte nicht zu klein, sein, denn sonst würde die Ampel bereits auf einen Vogel oder ein herunterfallendes Blatt reagieren.

Schreibt ein Sketch welches einen Drucksensor am Pin 1 abfragt, ob ein bestimmter Druck (als Zahlenwert: 611) überschritten ist, und falls ja eine Lampe an Pin 5 einschaltet.

\_\_\_\_\_\_\_\_\_\_\_\_\_\_\_\_\_\_\_\_\_\_\_\_\_\_\_\_\_\_\_\_\_\_\_

\_\_\_\_\_\_\_\_\_\_\_\_\_\_\_\_\_\_\_\_\_\_\_\_\_\_\_\_\_\_\_\_\_\_\_

\_\_\_\_\_\_\_\_\_\_\_\_\_\_\_\_\_\_\_\_\_\_\_\_\_\_\_\_\_\_\_\_\_\_\_

\_\_\_\_\_\_\_\_\_\_\_\_\_\_\_\_\_\_\_\_\_\_\_\_\_\_\_\_\_\_\_\_\_\_\_

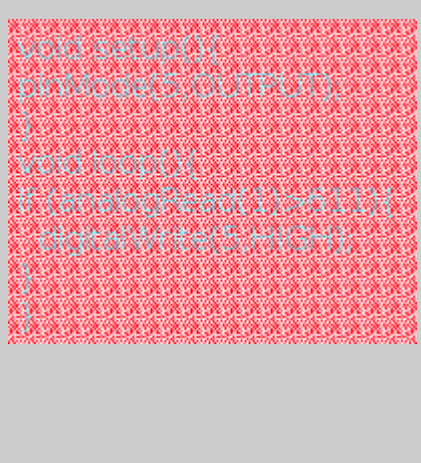

*Quellenverzeichnis:*

**Abb. 1 -** *Quelle: InfoSphere (Marc Weintz)*

**Alle Screenshots -** *Quelle: Screenshot der Arduino-Software [\(http://www.arduino.cc\)](http://www.arduino.cc/)*

**-** *Quelle: pixabay.com, Autor: PublicDomainPictures (CC0)*

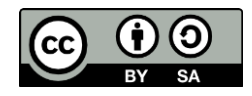